# **MGCP Gateway Registration Failure with Cisco CallManager**

**Document ID: 68240**

## **Contents**

**Introduction Prerequisites** Requirements Components Used Conventions  **Background Information MGCP Gateway Fails to Register with Cisco CallManager Solution MGCP Gateway is Registered with Cisco CallManager, but does not appear in the Cisco Callmanager Administration Page Solution 2 Related Information Introduction**

This document describes one possible reason why the Media Gateway Control Protocol (MGCP) gateway fails to register with Cisco CallManager and provides a solution.

## **Prerequisites**

### **Requirements**

Cisco recommends that you have knowledge of these topics:

- Cisco CallManager
- MGCP gateway configuration

### **Components Used**

The information in this document is based on these software and hardware versions:

- Cisco CallManager Version 3.x and later
- Cisco IOS® Software Releases with MGCP and Cisco CallManager support

The information in this document was created from the devices in a specific lab environment. All of the devices used in this document started with a cleared (default) configuration. If your network is live, make sure that you understand the potential impact of any command.

### **Conventions**

Refer to Cisco Technical Tips Conventions for more information on document conventions.

## **Background Information**

Figure 1 describes how Cisco CallManager registers with the MGCP gateways. The acknowledgment (ACK) commands are standard TCP acknowledgements of the received command. Refer to Understanding MGCP Interactions with Cisco CallManger for more information.

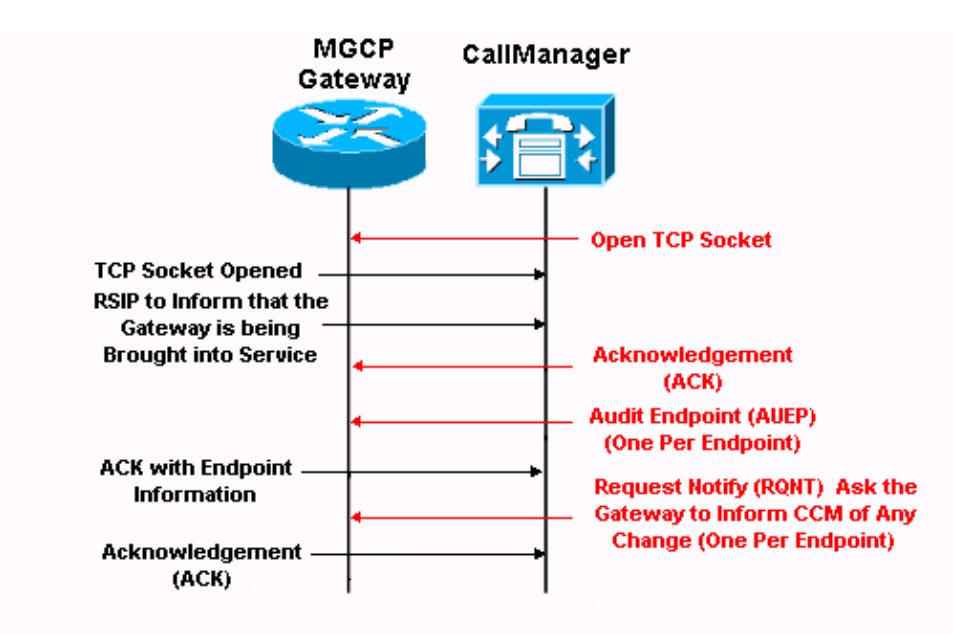

#### **Figure 1 MGCP Gateway Registration with Cisco CallManager**

### **MGCP Gateway Fails to Register with Cisco CallManager**

The MGCP gateway fails to register with Cisco CallManager. Figure 2 depicts one possible topology.

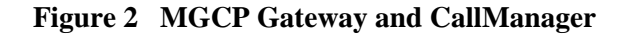

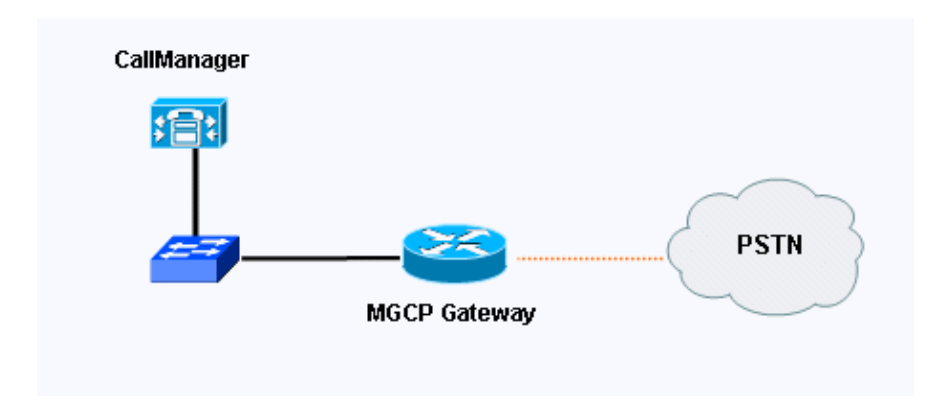

### **Solution**

This problem is a domain name issue. If a domain name is configured on the MGCP gateway, the domain name for the gateway configuration on Cisco CallManager must be the same.

**Note:** The MGCP gateway does not register with Cisco CallManager if the IP address is configured instead of the domain name.

Enter this configuration command on the Cisco IOS MGCP gateway to configure the domain name on the MGCP gateway:

ip domain name cisco.com

Complete these steps to configure the domain name for the MGCP gateway on Cisco CallManager:

- 1. Open the Cisco CallManager Administration Page.
- 2. Click the Device menu bar and select Gateway from the drop-down list.

See arrow A in Figure 3.

**Figure 3 Device > Gateway Selection**

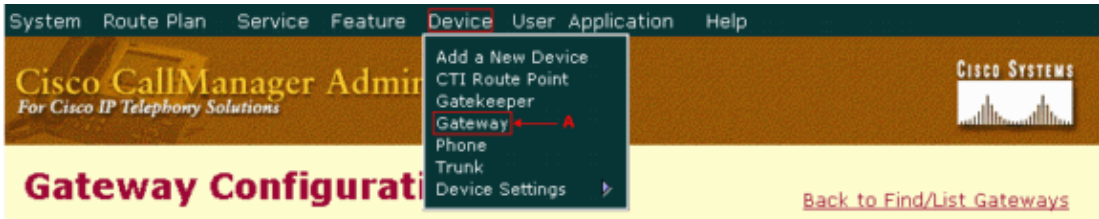

3. Double–click the designated gateway.

See Figure 4.

4. If the IP domain name is configured in Cisco IOS on the MGCP gateway, enter the Fully Qualified Domain Name (FQDN) in the Domain Name field.

See arrow A in Figure 4 where test and cisco.com represent the hostname and domain name respectively. If the IP domain name is not configured in Cisco IOS on the MGCP gateway, enter only the hostname of the MGCP gateway in the Domain Name field.

#### **Figure 4 Gateway Configuration**

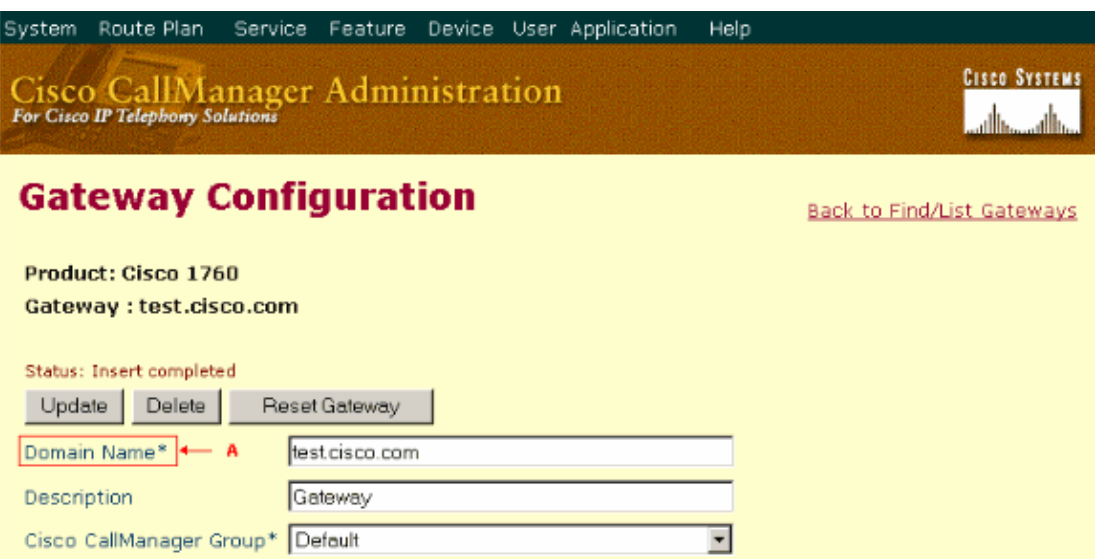

If the domain names for the MGCP gateway and the gateway configuration on Cisco CallManager do not match, perform one of these actions:

Change the domain name on either the MGCP gateway or Cisco CallManager so that they both have • the same domain name. If either hostname or domain name is changed on the MGCP gateway, issue these two global commands in sequence on the MGCP gateway in order to implement the new hostname or domain name:

no mgcp mgcp

Enter this configuration command to remove the domain name on the Cisco IOS MGCP gateway: •

no ip domain name cisco.com

### **MGCP Gateway is Registered with Cisco CallManager, but does not appear in the Cisco Callmanager Administration Page**

When you use an MGCP gateway in Cisco CallManager, the gateway shows as registered in **show ccm−manager** command output, but shows as unregistered in the Cisco CallManager Administration page.

### **Solution 2**

This can be because the Real−time Information Server (RIS) data collector service does not work as expected. Restart the RIS data collector service on the Cisco CallManager Publisher and Subscriber to resolve this issue.

Complete these steps to restart the RIS data collector service:

- 1. Go to the Cisco CallManager Serviceability page from **Application > Cisco CallManager Serviceability**.
- 2. Select **Tools > Control Center**.
- Select the IP address of the server that should be restarted, then choose **Cisco RIS Data collector** and 3. click **Restart**.

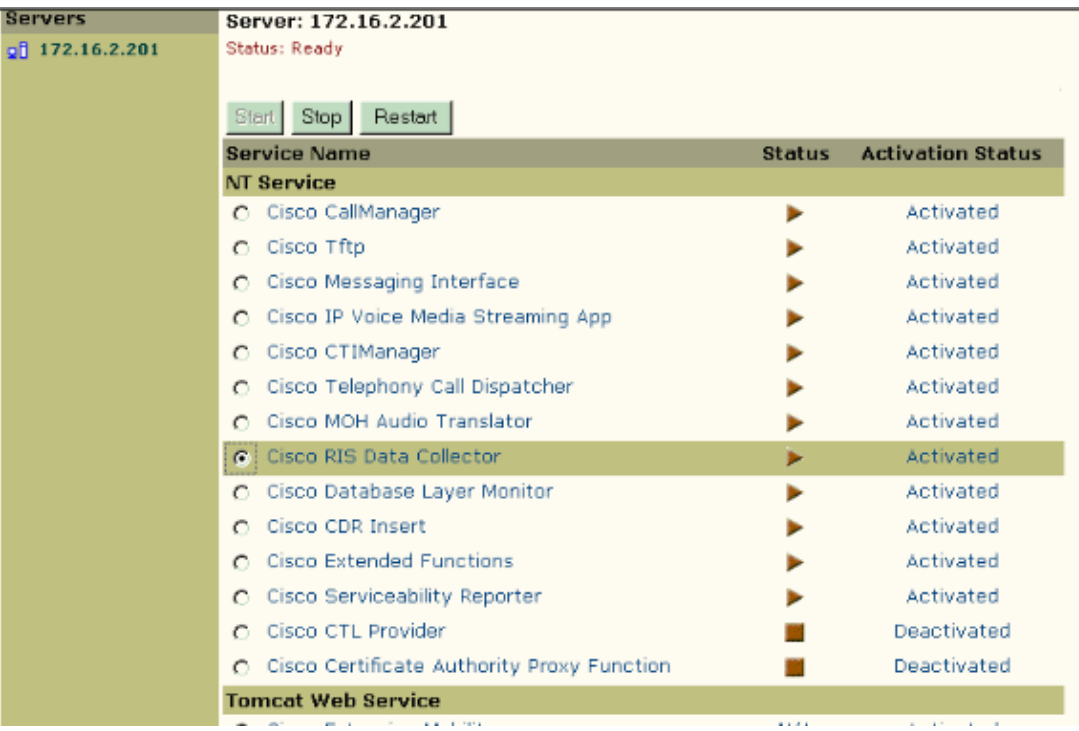

### **Related Information**

- **Voice Technology Support**
- **Voice and IP Communications Product Support**
- **Troubleshooting Cisco IP Telephony**
- **Technical Support & Documentation − Cisco Systems**

Contacts & Feedback | Help | Site Map

© 2014 − 2015 Cisco Systems, Inc. All rights reserved. Terms & Conditions | Privacy Statement | Cookie Policy | Trademarks of Cisco Systems, Inc.

Updated: Aug 29, 2006 Document ID: 68240